## Standard Report: SMS Statistics

If you have used an SMS [Campaign](http://test-copy-alchemer.knowledgeowl.com/help/send-your-survey-via-sms) to distribute your survey, you have the option to include SMS Statistics in your report using the [Insert](https://test-copy-alchemer.knowledgeowl.com/help/standard-report#using-the-hover-insert-tool) Tool.

The SMS Statistics report element is composed of two items: Statistics Table and a Message Status Pie Chart.

The Statistics Table element includes the following items:

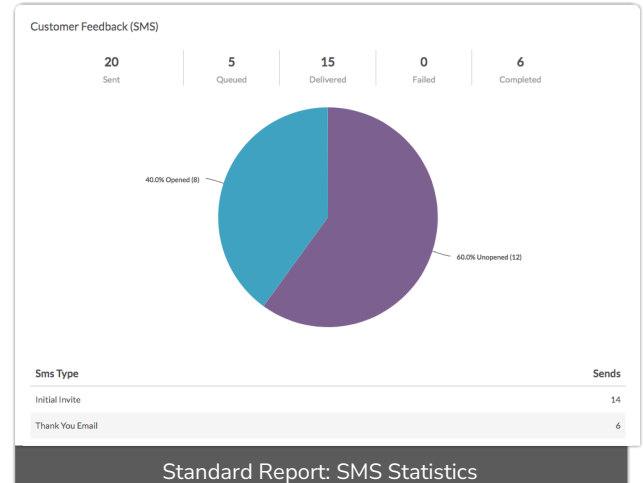

- Sent number of total SMS messages sent from campaigns associated with the survey. This includes Initial Invites, Reminders, and Thank-You messages; you can see the break down of the message types below the pie chart.
- Queued number of messages awaiting delivery to the intended recipients
- Delivered number of messages successfully delivered to intended recipients
- Failed number of messages that could not be delivered
- Completed number of respondents that successfully completed surveys via their links

The SMS Status Pie Chart includes the following items:

- Opened percentage of messages where recipients clicked on the survey link by recipients.
- Unopened percentage of messages where recipients have yet to click on the survey link.

Below the pie chart, you will see a further breakdown of sends for each individual message in your campaign: Initial Invite, Reminder, and Thank You message.

Should you want to see progress for individual email campaign contacts, we recommend accessing the link to Export [Contacts](http://test-copy-alchemer.knowledgeowl.com/help/monitor-contacts) with Send Status available within your SMS Campaign on either the Contacts step or the Delivery Statistics step.

Related Articles